# **GARDEN** Ideea ta prinde viata

# GHID RAPID DE PROGRAMARE

#### SETAREA DATEI SI OREI

- 1. Aduceti rotita in pozitia CURRENT TIME/DAY
- 2. Folositi **+** si **-** pentru a modifica anul. Apasati butonul pentru a trece la setarea lunii.
- 3. Folositi + si pentru a modifica luna. Apasati butonul pentru a trece la setarea zilei.
- 4. Folositi **:** si **=** pentru a modifica ziua. Apasati butonul pentru a trece la setarea orei.
- 5. Folositi si pentru a selecta formatul AM, PM, sau de 24 ore. Apasati l pentru a trece la setarea orei. Folositi si **c** pentru a schimba ora afisata pe<br>display. Apasati butonul pentru a l trece la setarea minutelor. Folositi  $\Box$ si  $\Box$  pentru a schimba minutele afisate pe display. Data, ziua si ora curenta sunt acum setate pe controller-ul dumneavoastra.

#### SETAREA TIMPULUI/ TIMPILOR DE PORNIRE

- 1. Aduceti rotita in pozitia **START TIMES**
- 2. Setarea de fabrica este pe programul A. Puteti selecta programul B sau C apasand butonul<sup>co</sup>
- 3. Folositi + sau pentru a schimba timpul de pornire. (Timpul de pornire avanseaza in unitati de cate 15 minute).
- 4. Apasati $\blacktriangleright$ pentru a adauga un timp suplimentar de pornire, sau butonul pentru urmatorul program.

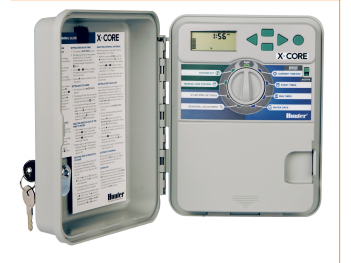

### **SETAREA TIMPILOR DE UDARE**

- 1. Aduceti rotita in pozitia RUN TIMES.
- 2. Pe display va aparea ultimul program selectat (A, B, sau C), si numarul zonei selectate. Puteti trece la unul din celelalte programe apasand butonul<sup>080</sup>
- 3. Folositi + si pentru a schimba timpul de udare al zonei selectate, intre 0 si 4
- 4. Apasati pentru a avansa la urmatoarea zona.

#### SETAREA ZILELOR DE UDARE 1. Aduceti rotita in pozitia WATER DAYS

- 2. Pe display va aparea afisat ultimul program selectat (A, B sau C). Schimbati selectia programului apasand
- saptamanii. Fiecarei zi ii va corespunde 3. Pe display vor fi afisate cele 7 zile ale o iconita  $\bullet$  sau  $\bigcirc$  desupra zilei. Iconita $\bullet$ reprezinta o zi **"On"** (cu udare), iar iconita <sup>n</sup>eprezinta o zi "Off" (fara udare)

#### SELECTAREA UNOR ANUME ZILE ALE SAPTAMANII PENTRU UDARE

- 1. Avand cursorul  $\blacklozenge$  deasupra unei anumite zile, apasati **L** pentru a activa udarea in acea zi a saptamanii. Apasati e pentru a opri udarea in ziua
- respectiva. 2. Repetati pasul 1 pana ce toate zilele
- dorite au fost selectate si setate. Zilele selectate pentru udare vor afisa simbolul · care confirma ca statusul este "On"

#### SELECTAREA ZILELOR PARE SAU IMPARE PENTRU UDARE

Aceasta optiune foloseste numerotarea zilelor lunii in loc de zilele saptamanii. Zilele impare : 1, 3, 5 etc. ale lunii. Zilele pare : 2, 4, 6 etc. ale lunii.

- 1. Cu cursorul  $\blacklozenge$ pe ultima zi a saptamanii,  $SU$ , apasati ▶o data. Iconita si ODD vor fi afisate.
- 2. Daca este dorita udarea in zilele impare, intoarceti rotita in pozitia **"Run"**.
- 3. Daca este dorita udarea in zilele pare, apasati butonul  $\triangleright$  o data. Iconita  $\triangle$  si **EVEN** vor fi afisate. Puteti schimba intre ODD si EVEN apasand butoanele  $\blacktriangleleft$  si

# **X-CORE**

#### SETAREA UNUI INTERVAL DE UDARE

Cu aceasta optiune puteti selecta un interval de pauza de udare de la 1 la 31 de zile.

- 1. Din pozitia cursorului pe EVEN, apasati  $\bullet$  o data. Iconita va aparea pe display alaturi de cifra **1** intermintenta.
- 2. Apasati + si pentru a selecta numarul de zile dintre zilele de udare. (de la 1 la 31 de zile).

Controller-ul va uda la urmatorul timp de pornire (**START TIMES**), iar apoi va uda dupa intervalul de zile programat.

# SETAREA UNOR ZILE FARA UDARE

Programatorul X-Core permite<br>programarea unor zile fara udare.Aceasta optiune este utila in cazul in care doriti sa evitati udarea in anumite zile, cum ar fi ziua in care tundeti gazonul, (ex Sambata In acest caz veti seta Saturday ca No Water Day pentru a nu tunde gazonul ud

- 1. Aduceti rotita in pozitia WATER DAYS.
- 2. Introduceti un interval de udare dupa procedura de mai sus.
- 3. Apasati $\blacktriangleright$ pentru a ajunge la afisajul $\color{red} \mathsf{No}$ Water Days din partea de jos a ecranului. **MO** (Luni) va aparea intermitent.
- 4. Folositi butonul  $\blacktriangleright$  pana ce ajungeti cu cursorul pe ziua saptamanii pe care doriti sa o setati ca No Water Day.
- 5. Apasati **pentru** a seta aceasta zi ca fiind o zi fara udare. Iconita  $\bigcirc$  va aparea deasupra acestei zile.
- 6. Repetati pasii 4 si 5 pana ce toate zilele dorite au fost oprite.

## UDAREA AUTOMATA

Dupa programarea controller-ului X-Core, aduceti rotita in pozitia RUN pentru a activa executarea automata a tuturor programelor de udare si timpilor de pornire.

#### OPRIREA SISTEMULUI

Electrovanele in curs de udare vor fi oprite daca rotita este adusa in pozitia SYSTEM OFF pentru doua secunde. Toate programele active sunt intrerupte si udarea este oprita. Pentru a reveni la udarea automata, pur si simplu rotiti in pozitia RUN.

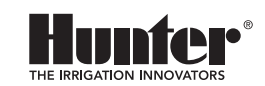

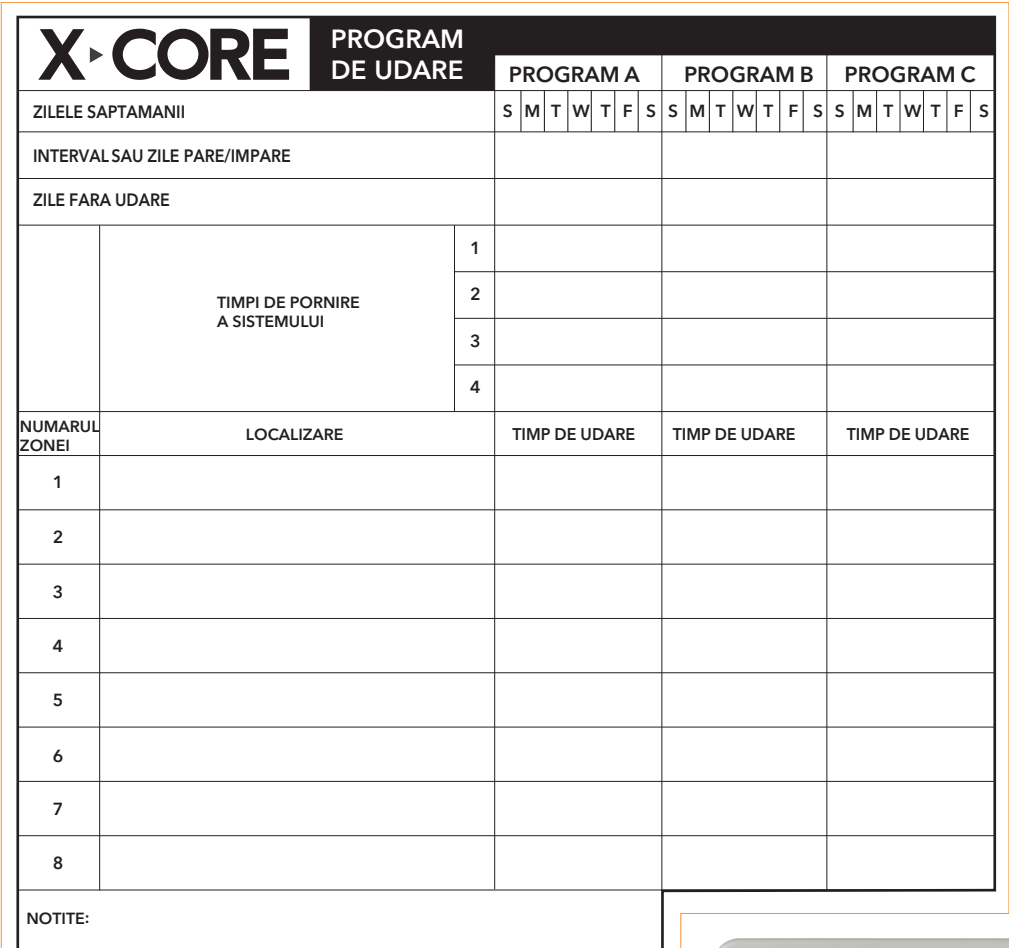

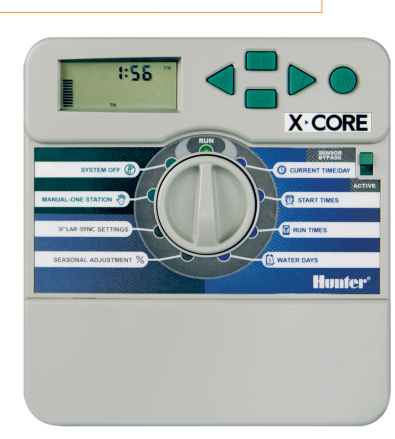

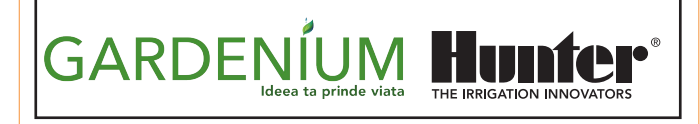